# ЯЗЫК ПРОГРАММИРОВАНИЯ **PYTHON**

Особенности создания оконных приложений в Python (ч.1)

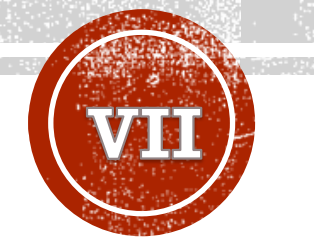

#### **Крашенинников Роман Сергеевич**

Главный специалист отдела системного администрирования РХТУ им. Д.И. Менделеева, ведущий программист кафедры информационных компьютерных технологий

### ТЕМЫ

• Библиотека Tkinter

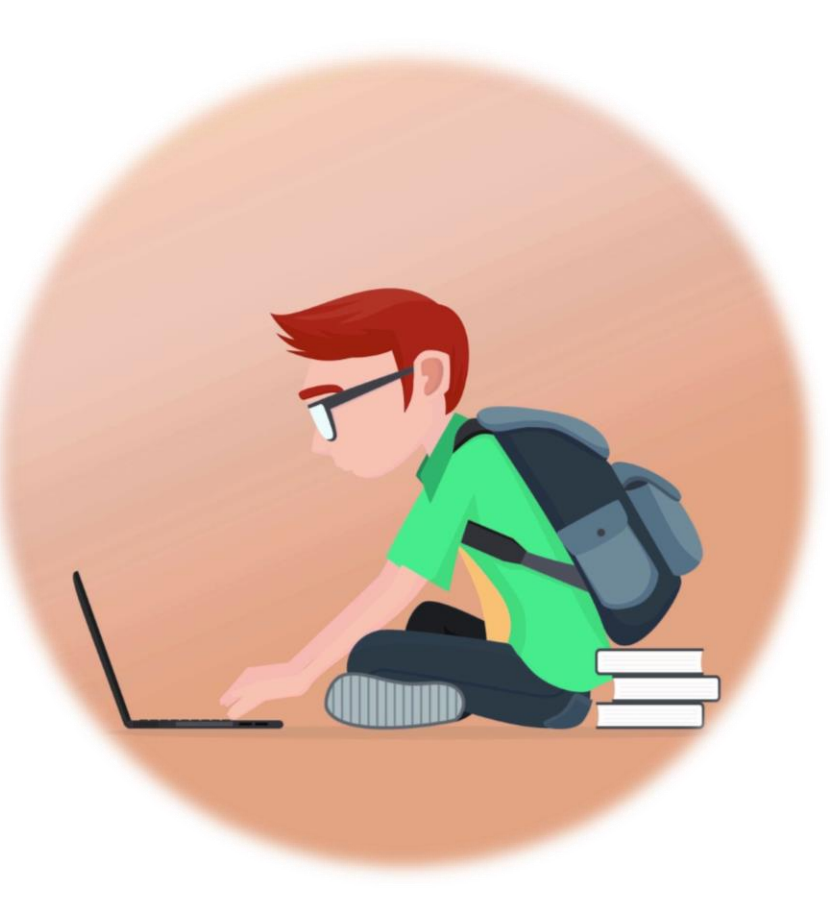

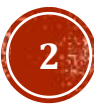

### ПОЛЕЗНЫЕ РЕСУРСЫ

- [Курс по](https://ru.wikiversity.org/wiki/%D0%9A%D1%83%D1%80%D1%81_%D0%BF%D0%BE_%D0%B1%D0%B8%D0%B1%D0%BB%D0%B8%D0%BE%D1%82%D0%B5%D0%BA%D0%B5_Tkinter_%D1%8F%D0%B7%D1%8B%D0%BA%D0%B0_Python) Tkinter #1
- [Курс по](https://python-scripts.com/tkinter) Tkinter #2

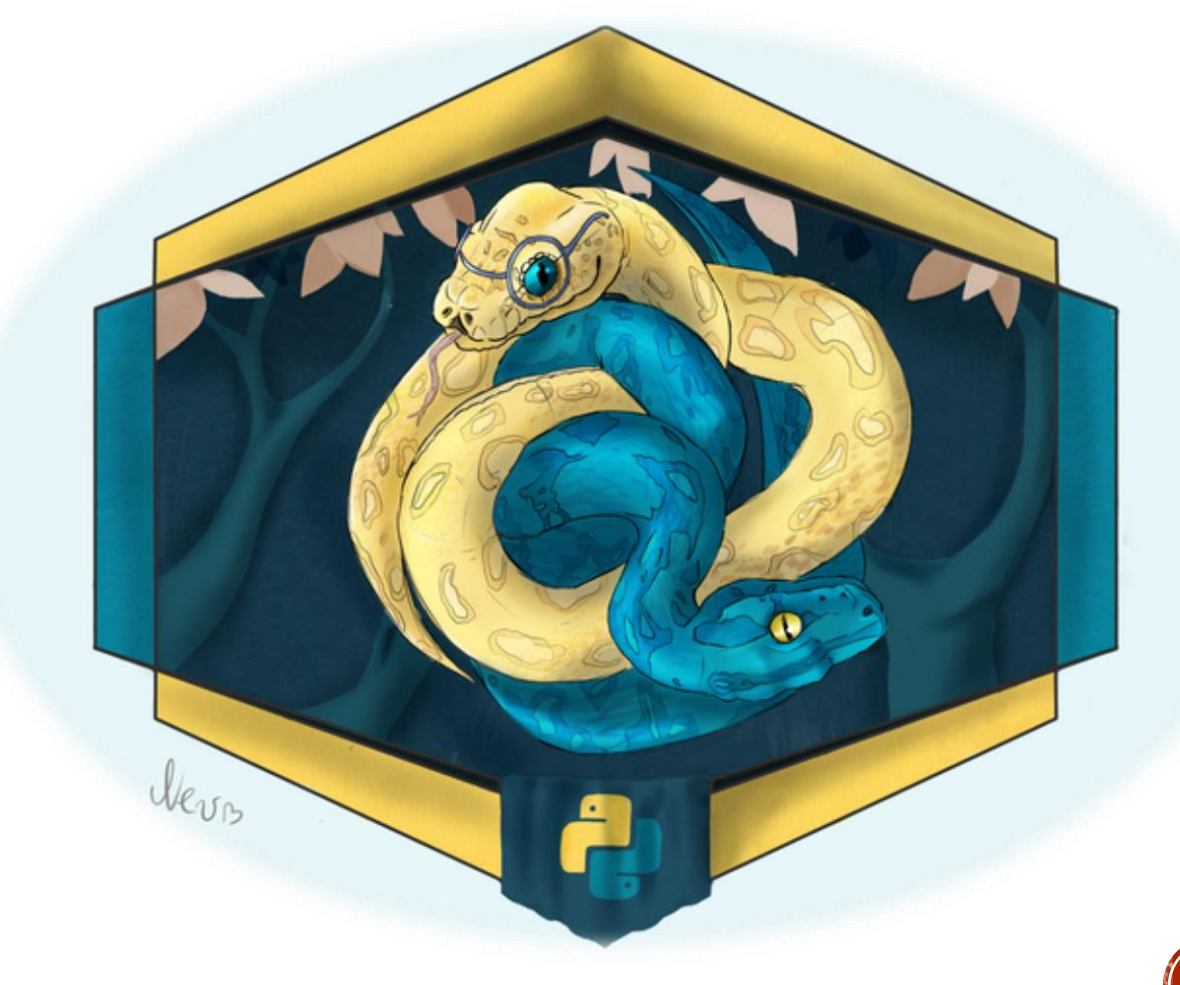

### БИБЛИОТЕКА TKINTER

<sup>В</sup> Python есть довольно много GUI фреймворков (graphical user interface), однако только Tkinter встроен в стандартную библиотеку языка. У Tkinter есть несколько преимуществ. Он кроссплатформенный, поэтому один и тот же код можно использовать на Windows, macOS и Linux.

Визуальные элементы отображаются через собственные элементы текущей операционной системы, поэтому приложения, созданные с помощью Tkinter, выглядят так, как будто они принадлежат той платформе, на которой они работают.

Хотя Tkinter является популярным GUI фреймворком на Python, у него есть свои недостатки. Один из них заключается в том, что графические интерфейсы, созданные с использованием Tkinter, выглядят устаревшими. Если вам нужен современный, броский интерфейс, то Tkinter может оказаться не совсем тем, для этого есть PyQt 5 который развивается сильнее в данном плане.

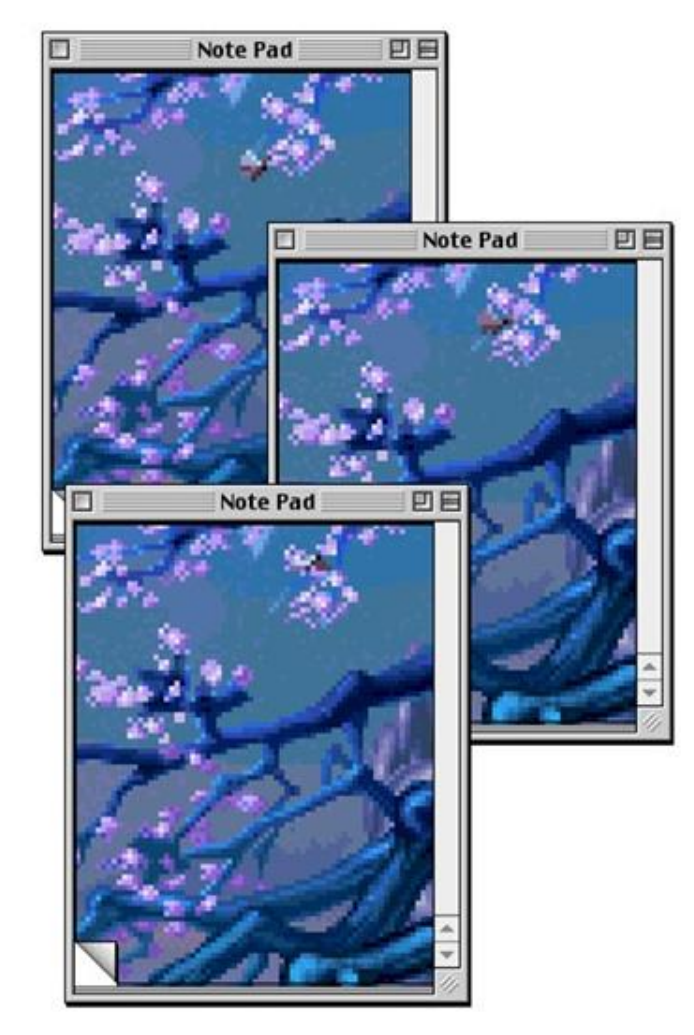

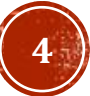

# TKINTER СОЗДАНИЕ ОКНА

Главным элементом GUI Tkinter является окно. Окнами называют контейнеры, в которых находятся все GUI элементы. Данные GUI элементы, к числу которых относятся текстовые боксы, ярлыки и кнопки, называются виджетами. Виджеты помещаются внутри окон.

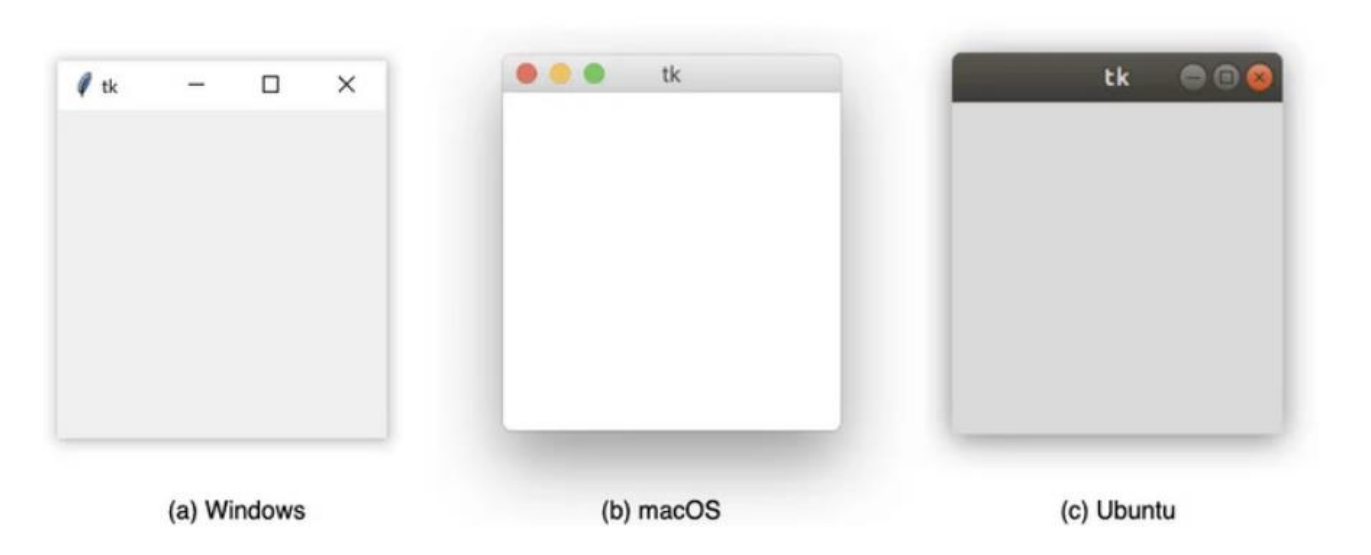

#### Пример создания окна

import tkinter as tk #Создание нового окна window =  $tk.F(k)$ 

#Цикл обработки событий окна  $window.mainloop()$ 

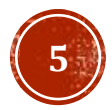

# TKINTER ВИДЖЕТЫ

Виджеты являются основой GUI фреймворка Tkinter в Python. Это элементы, через которые пользователи взаимодействуют с программой. В Tkinter каждый виджет определен классом.

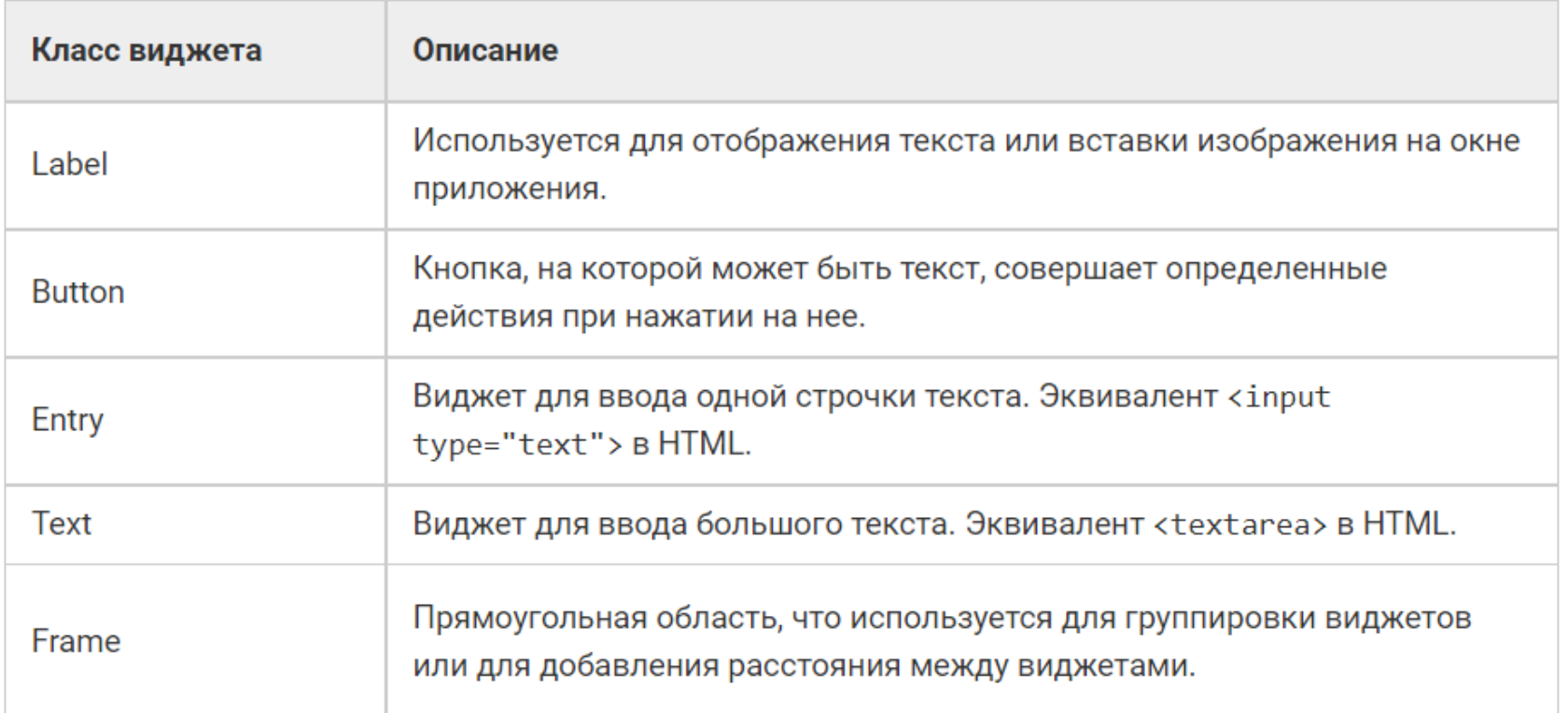

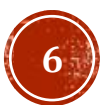

# ВИДЖЕТ LABEL

Виджеты Label используется для отображения текста или картинок. Текст на виджете Label, не может редактироваться пользователем. Он только показывается. Настроить цвет текста и фона, а так же ширину, высоту и другое, можно при помощи соответствующих параметров.

#### Пример создания Label

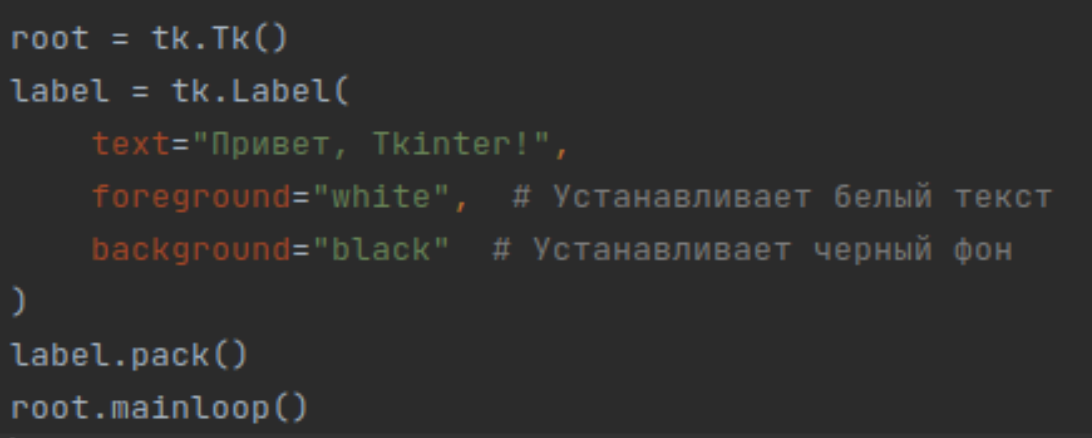

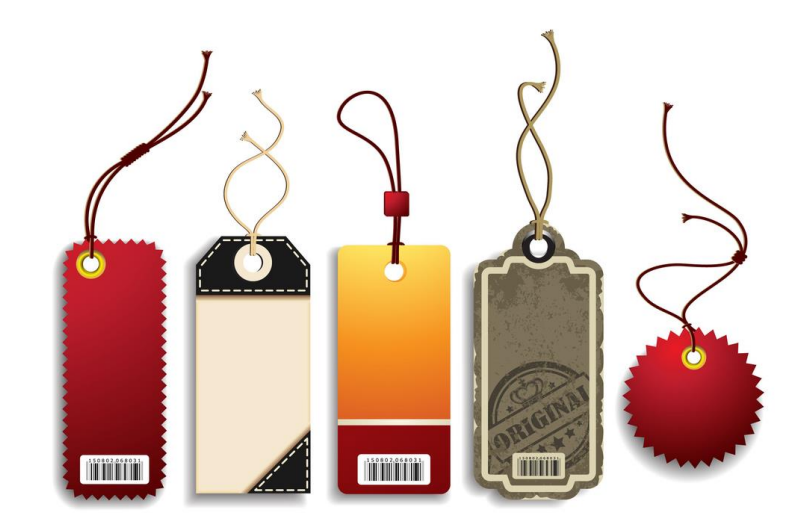

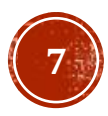

### ВИДЖЕТ BUTTON

Виджеты Button нужны для создания кликабельных кнопок. Их можно настроить таким образом, чтобы при нажатии вызывалась определенная функция. Для присвоения кнопке функции используется аргумент command.

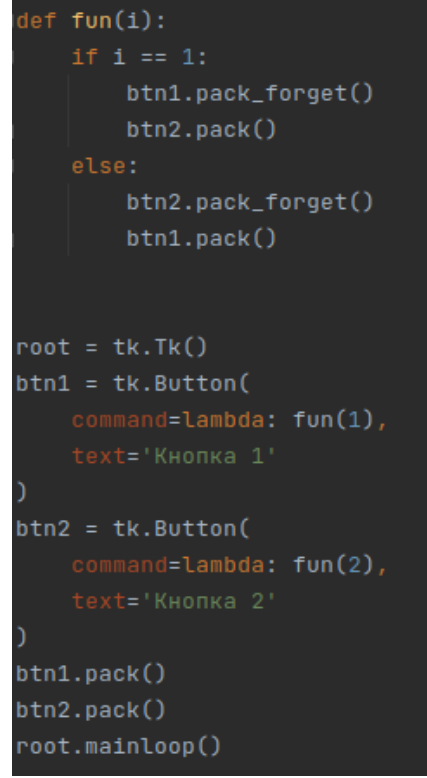

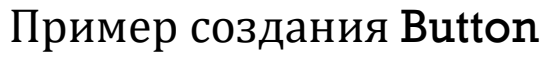

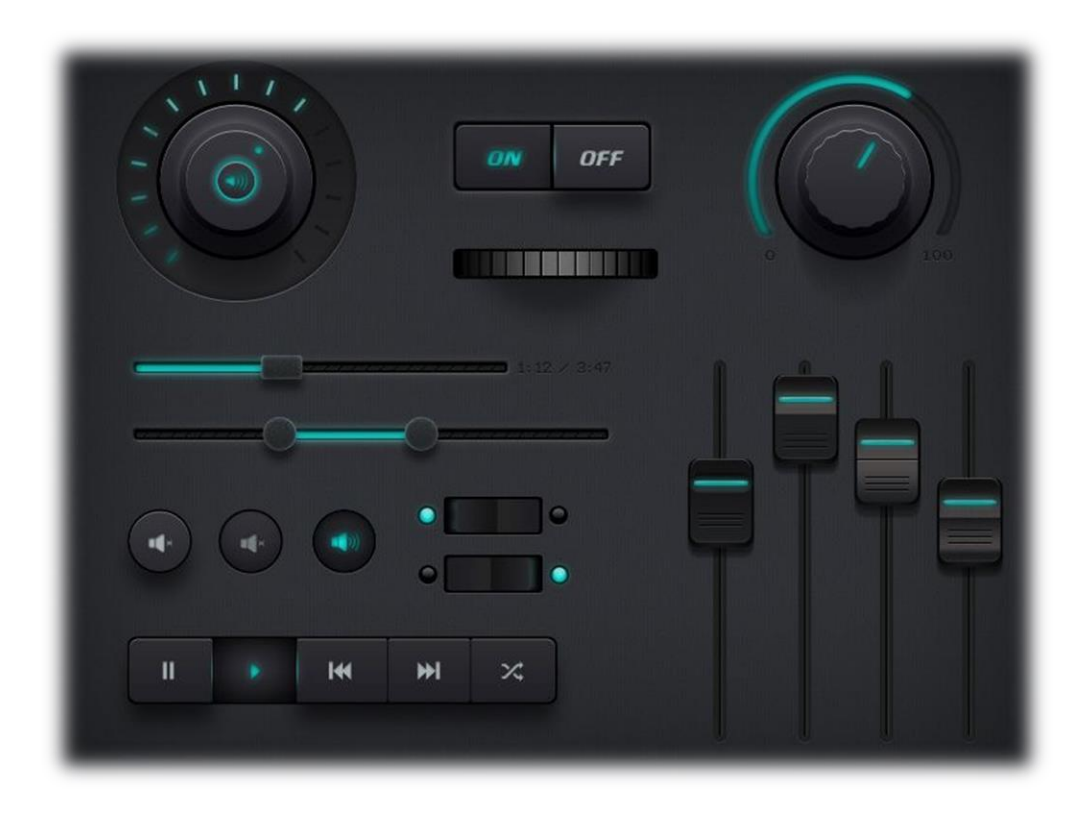

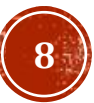

### ВИДЖЕТ ENTRY

В случаях, когда требуется получить текстовую информацию от пользователя, используется виджет Entry. Он отображает небольшой текстовый бокс, куда пользователь может ввести текст. Для получения текста и присваивания его значения переменной name используется метод .get().

#### Пример создания Entry

```
root = tk.TK()entry = tk.Entry(fq="yellow", bg="blue")entry.pack()
btn = tk.Button(command=Lambda: print(entry.get()))btn.pack()root.mainloop()
```
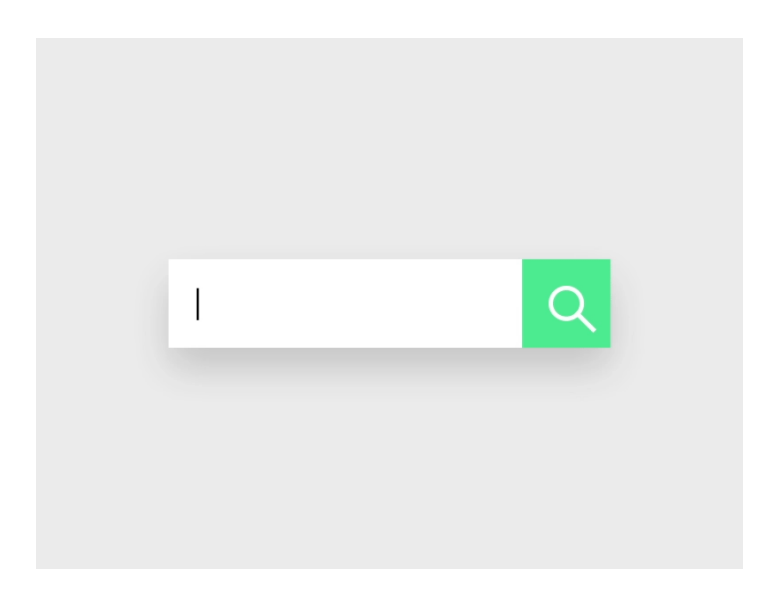

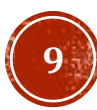

### ВИДЖЕТ ТЕХТ

Виджеты Text используются для ввода текста, как и виджеты Entry. Разница в том, что Text может содержать несколько строчек текста. С виджетом Text пользователь может вводить целые параграфы или страницы текста. Для использования метода get требуется передать начальный и конечный индексы.

Пример создания Text $root = tk.Tk()$ 

text = tk.Text(fg="yellow", bg="blue") text.pack() btn = tk.Button(command=lambda: print(text.get("1.0", tk.END))) btn.pack() root.mainloop()

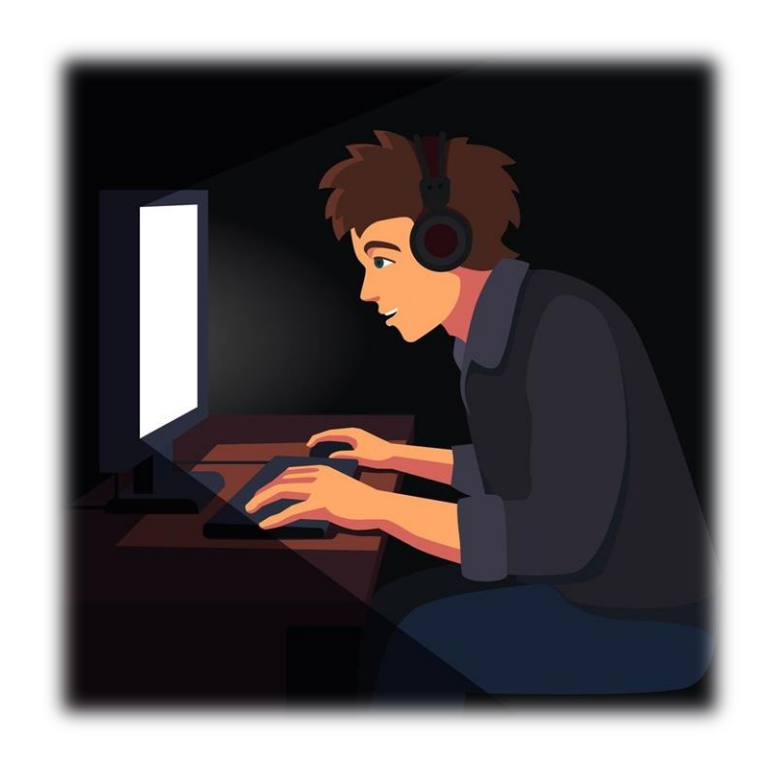

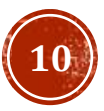

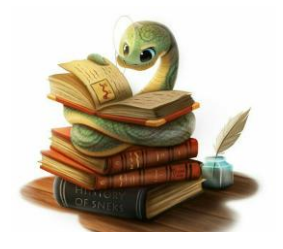

# ВИДЖЕТ FRAME

Виджет Frame необходим для группирования элементов в окне. Frame играет важную роль для организации макета виджетов. Рамки могут менять свой стиль с помощью атрибута relief, который создает границу вокруг рамки. Для применения эффекта рамки нужно установить значение атрибута borderwidth выше, чем 1. Данный атрибут корректирует ширину рамки в пикселях.

#### Пример создания Frame

```
window = tk.Tk()frame_a = tk.Fname()frame_b = tk.Fname()label_a = tk.Label(master=frame_a, text="I'm in Frame A")
label_a.pack()
label_b = tk.Label(master=frame_b, text="I'm in Frame B")
label_b.pack()
frame_a.pack()
frame_b.pack()
window.mainloop()
```
- tk.FLAT: Никакого эффекта рамки (по умолчанию);
- tk.SUNKEN: Создается эффект углубления элемента;
- tk.RAISED: Создается эффект выпуклости элемента;
- tk.GROOVE: Создается эффект врезанной в текстуру рамки, своего рода выемки;
- tk.RIDGE: Создается эффект выпуклой выемки.

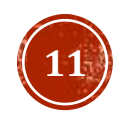

Менеджер .pack() используется для размещения виджетов на рамку или на окне приложения в определенном порядке использует алгоритм упаковки. Для заданного виджета у алгоритма упаковки есть два основных этапа:

- Расчет прямоугольной области, называемой участком. Размер области подходит для вмещения виджета, а оставшаяся ширина (или высота) окна заполняется пустым пространством;
- Центрирование виджета в участке, если не указано другое местоположение в окне.

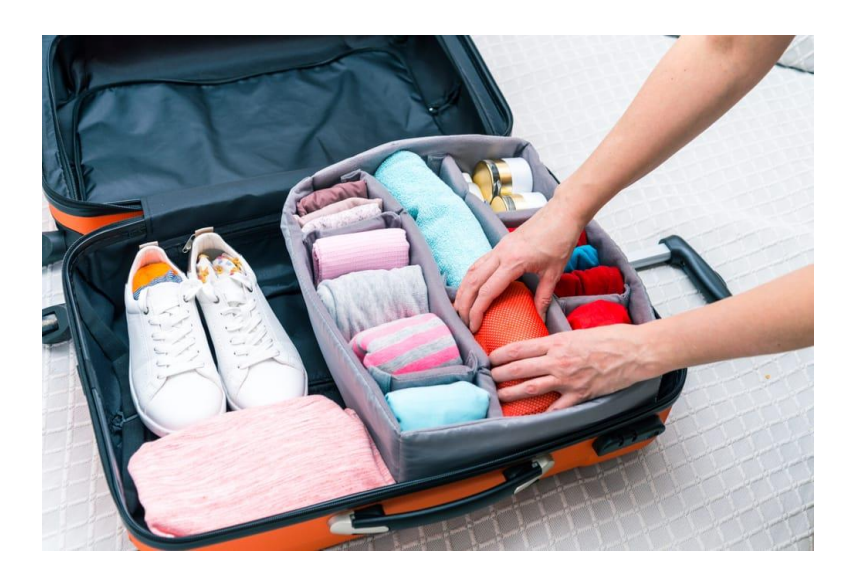

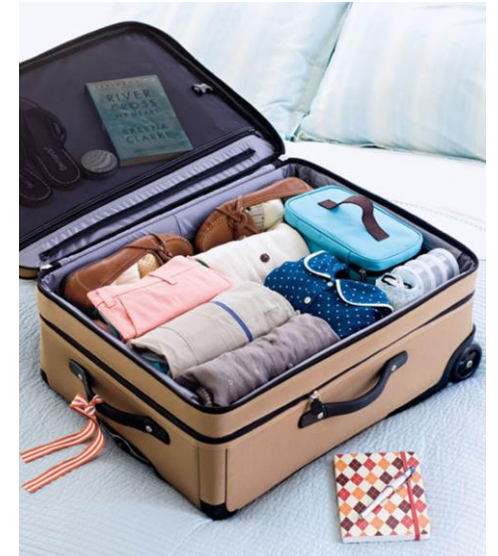

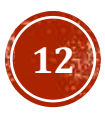

Менеджер .pack() принимает некоторые ключевые аргументы для более точной настройки размещения виджетов. К примеру, можно установить ключевой аргумент fill для уточнения в какое направление рамки будут пополняться. Доступная опция tk.X для горизонтального направления, tk.Y для вертикального направления и tk.BOTH для обоих. Далее представлен код для горизонтального заполнения окна тремя рамками. Аргумент side от метода .pack() уточняет, на какую сторону окна виджет должен размещаться.

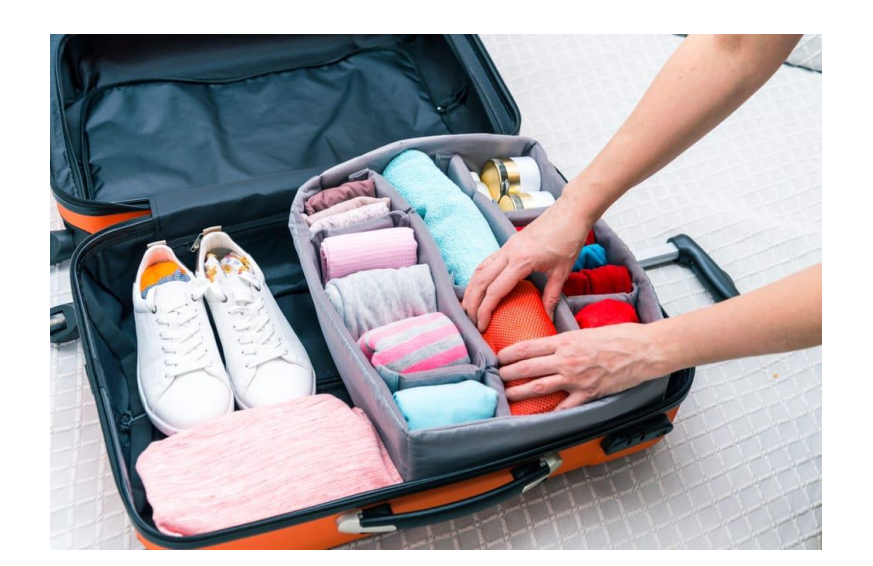

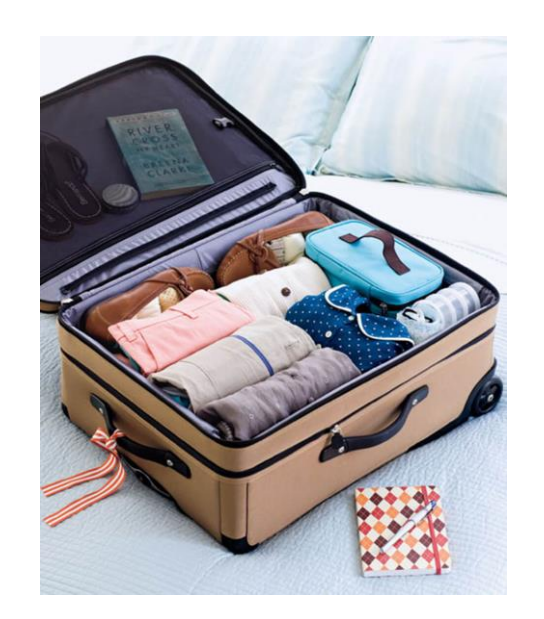

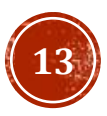

window =  $tk.Tk()$ frame1 = tk.Frame(master=window, height=100, bg="red") frame1.pack(fill=tk.X) frame2 = tk.Frame(master=window, height=50, bg="yellow") frame2.pack(fill=tk.X) frame3 = tk.Frame(master=window, height=25, bg="blue") frame3.pack(fill=tk.X) window.mainloop()

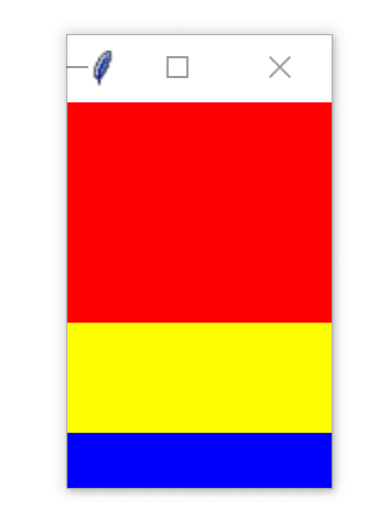

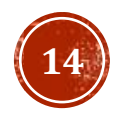

 $window = tk.TK()$ 

frame1 = tk.Frame(master=window, width=200, height=100, bg="red") frame1.pack(fill=tk.Y, side=tk.LEFT) frame2 = tk.Frame(master=window, width=100, bg="yellow") frame2.pack(fill=tk.Y, side=tk.LEFT) frame3 = tk.Frame(master=window, width=50, bg="blue") frame3.pack(fill=tk.Y, side=tk.LEFT) window.mainloop()

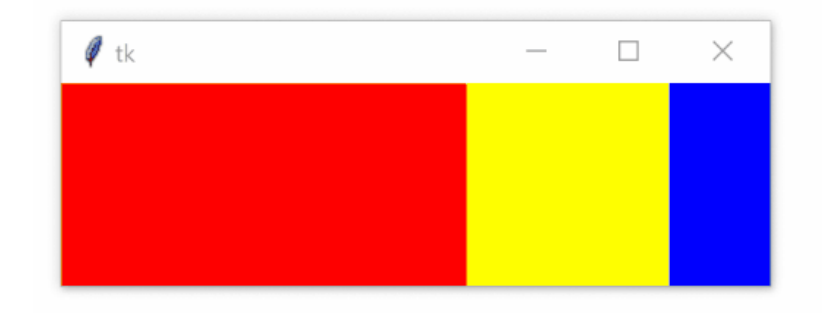

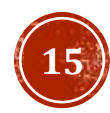

 $width = tk.TK()$ 

frame1 = tk.Frame(master=window, width=200, height=100, bg="red") frame1.pack(fill=tk.BOTH, side=tk.LEFT, expand=True) frame2 = tk.Frame(master=window, width=100, bg="yellow") frame2.pack(fill=tk.BOTH, side=tk.LEFT, expand=True) frame3 = tk.Frame(master=window, width=50, bg="blue") frame3.pack(fill=tk.BOTH, side=tk.LEFT, expand=True)

window.mainloop()

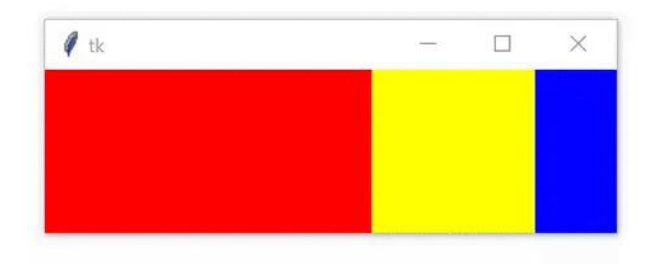

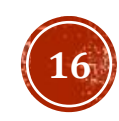

Для управления точным местом расположения виджета в окне или в рамке используется менеджер .place(). Вы должны указать два ключевых аргумента x и y, которые определяют координаты x и y для верхнего левого угла виджета. Аргументы x и y измеряются в пикселях.

```
window = tk.Fk()frame = tk.Frame(master=window, width=150, height=150)
frame.pack()Label1 = tk.Label(master-frame, text="I'm at (0, 0)", bg="red")label1.plot2 = 0, y=0)label2 = tk.Label(master=frame, text="I'm at (75, 75)", bg="yellow")
label2.plot2.place(x=75, y=75)
window.mainloop()
```
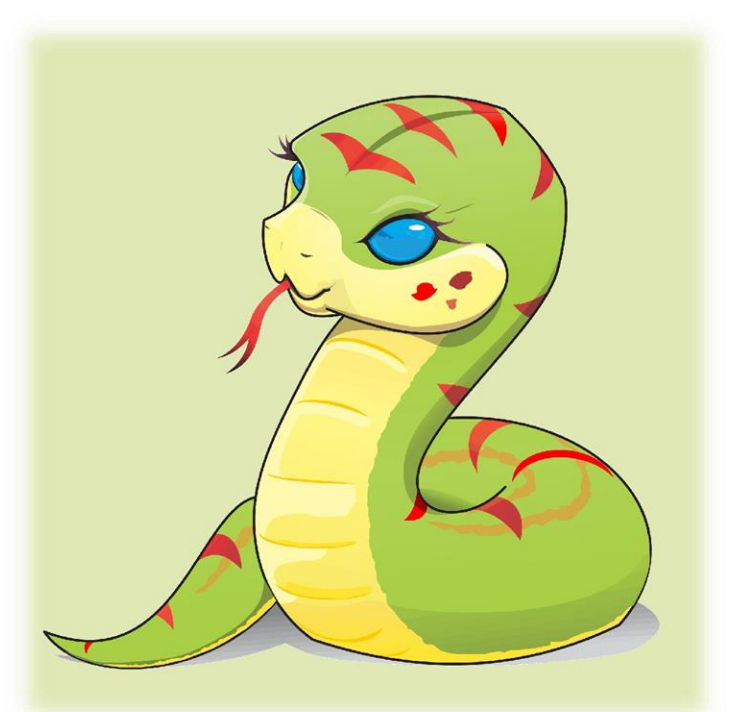

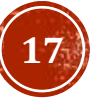

# МЕНЕДЖЕР ГЕОМЕТРИИ GRID

Менеджер .grid() работает путем разделения окна или рамки на строки и столбцы (на сетку). Вы указываете местоположение виджета, вызывая метод .grid() и передавая индексы row и column (строки и столбца) в ключевые аргументы строки и столбца соответственно.

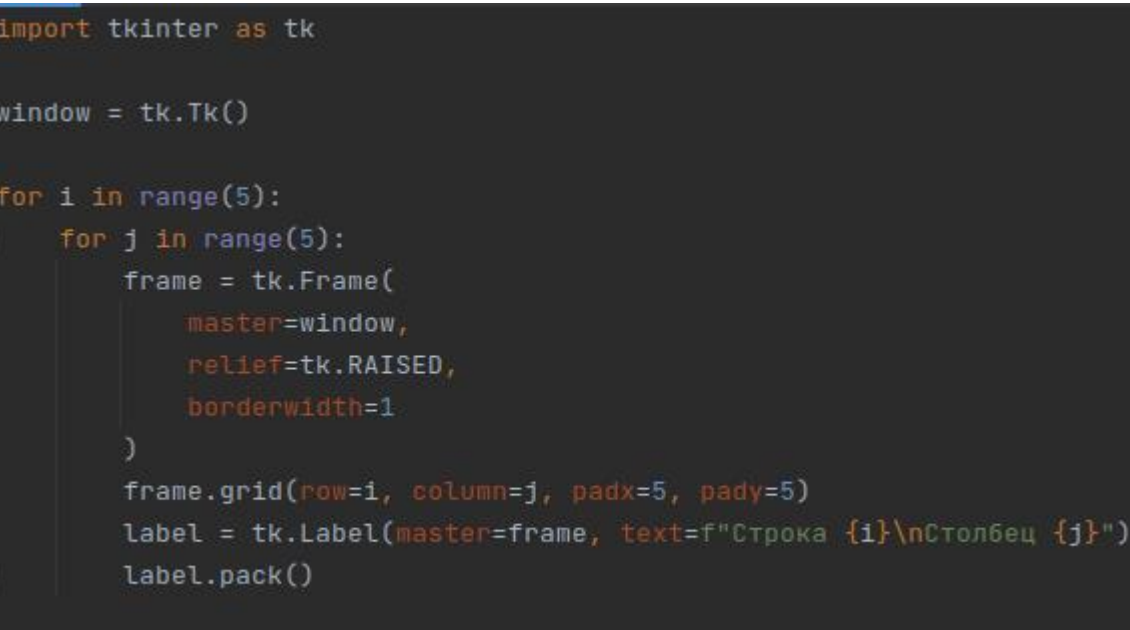

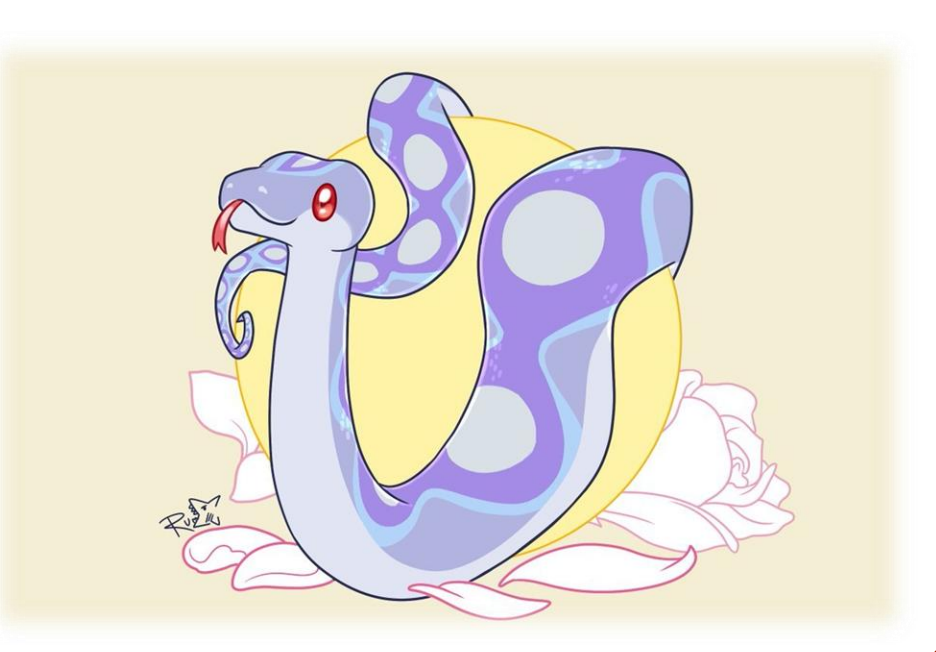

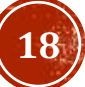

# МЕНЕДЖЕР ГЕОМЕТРИИ GRID

Можно настроить так, чтобы строки и столбы сетки будут реагировать на изменение размера окна с помощью метода .columnconfigure() и .rowconfigure() для объекта окна приложения. Помните, что сетка привязана к окну, даже если вы вызываете метод .grid() для каждой рамки. Метод .columnconfigure() и .rowconfigure() принимают три важных аргумента:

- Индекс столбца или строки сетки, которого нужно настроить (или список индексов для настройки нескольких строк или столбцов одновременно);
- Ключевой аргумент под названием weight, который определяет, как столбец или строка должны реагировать на изменение размера окна относительно других столбцов и строк;
- Ключевой аргумент под названием minsize, который устанавливает минимальный размер высоты строки или ширины столбца в пикселях.

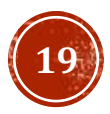

# МЕНЕДЖЕР ГЕОМЕТРИИ GRID

Аргумент weight по умолчанию равен 0. Это означает, что столбец или строка не расширяются при изменении размера окна. Если каждому столбцу и строке присвоен weight=1, то все они будут меняться одинаково. Если вес (weight) одного столбца 1, а у другого 2, то второй столбец расширяется вдвое быстрее первого.

```
window = tk.Tk()for i in range(5):
    window.columnconfigure(i, weight=1, minsize=75)
    window.rowconfigure(i, weight=1, minsize=50)
    for j in range(5):
```
 $frame = tk.Fname($ 

```
master=window,
```
relief=tk.RAISED,

```
borderwidth=1
```

```
frame.grid(row=i, column=j, padx=5, pady=5)
Label = tk.length(master = frame, text = f"Cropoka {i}nCropoEq {j}")label.pack()
```
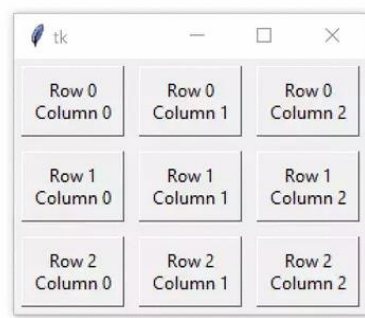

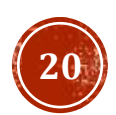

window.mainloop()

# ОБРАБОТЧИК СОБЫТИЙ ВІМІ

Для вызова обработчика событий во время возникновения события, связанного с виджетом, используется метод .bind(). Обработчик событий напрямую связан с событием. Обработчик события связан с виджетом, для которого вызывается метод .bind(). Когда вызывается обработчик события, объект события передается в функцию обработчика события.

```
width = tk.Tk()def handle_click(event):
    print(event)
    print("Нажата кнопка!")
label = tk.Label(text="Кликни дважды!")
#Обработка двойного нажатия левой кнопки мыши
label.bind("<Double-Button-1>", handle_click)
label.pack()
window.mainloop()
```
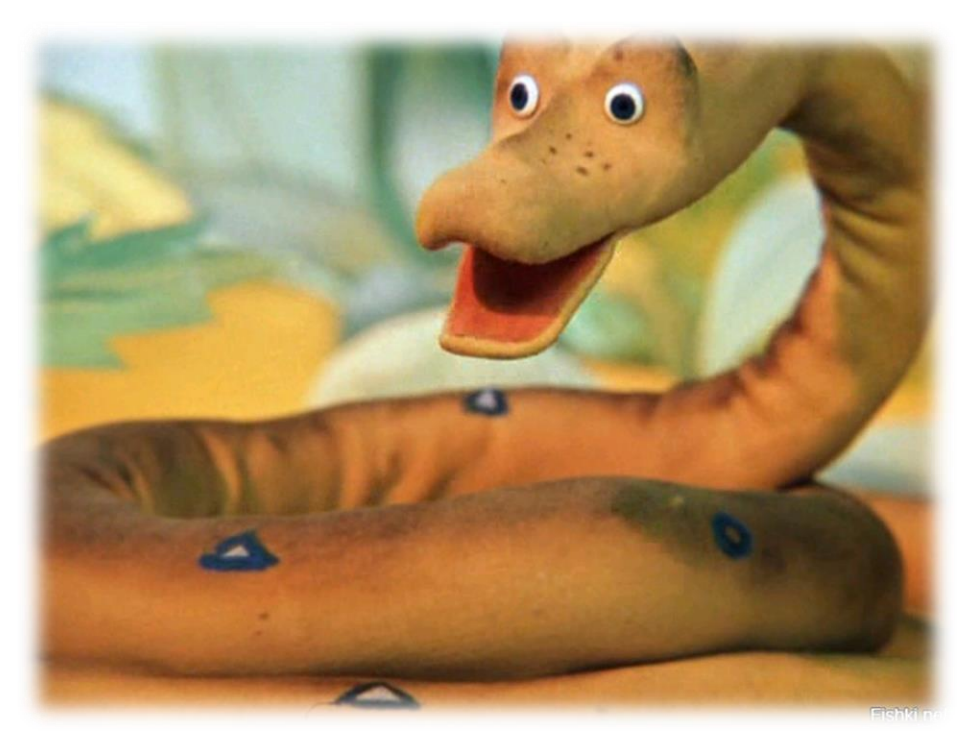

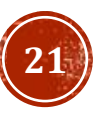

### ЗАДАНИЕ ДЛЯ САМОКОНТРОЛЯ

При помощи библиотеки Tkinter реализовать игру:

**Игра больше/меньше –** из колоды карт (52 карты) тянется карта и игрок пытается угадать будет ли следующая карта по значению больше или меньше. Если игрок угадывает, тянется следующая карта, если нет, игра заканчивается. Если колода кончилась, игрок победил и игра заканчивается. **Специальное правило** – считается, что туз меньше двойки, но больше всех остальных карт.

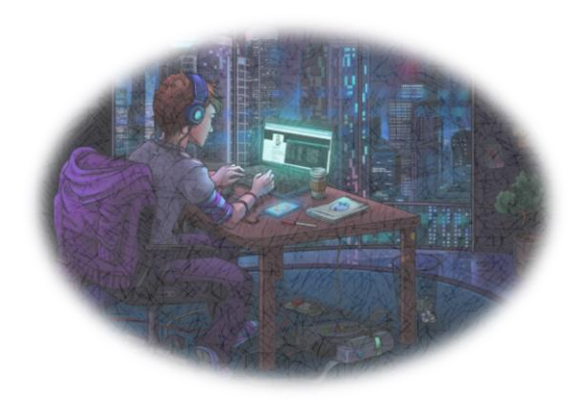

#### Примерный интерфейс

$$
-\,\rlap{\hspace{.1in}Q}\qquad \qquad \square \qquad \times
$$

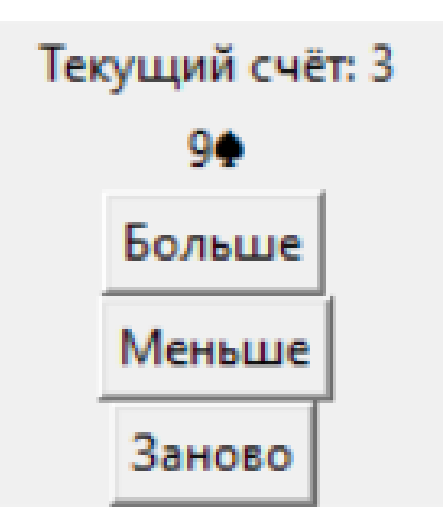

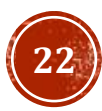

### СПАСИБО ЗА ВНИМАНИЕ!

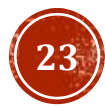